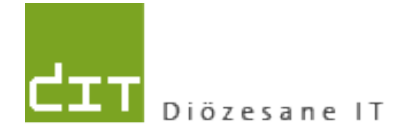

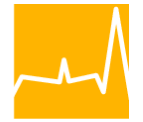

Katholische Kirche<br>in Oberösterreich

## **Pfarrverwaltung (Pfarrpaket)**

# **Änderungen Modul Friedhof**

## **Programm-Version: 3.0.7**

**Version: 22.1.2013**

#### **INHALTSVERZEICHNIS**

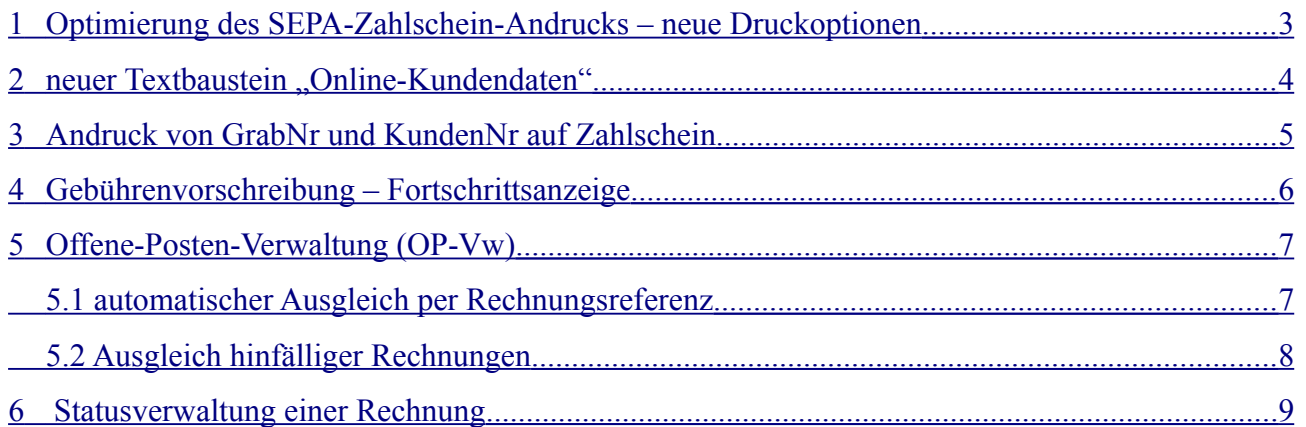

#### <span id="page-2-0"></span>**1 Optimierung des SEPA-Zahlschein-Andrucks – neue Druckoptionen**

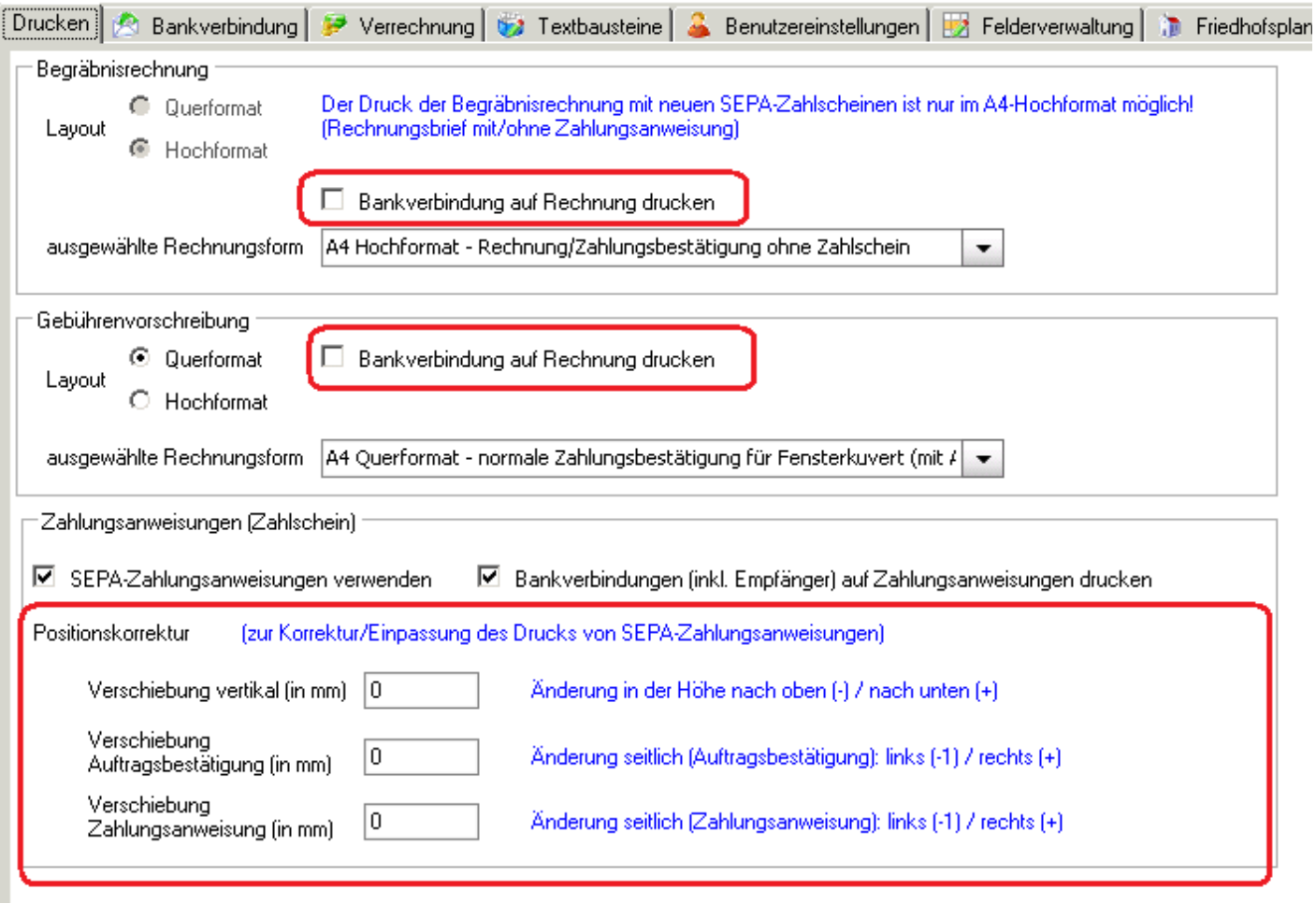

Neue Möglichkeiten zum Verschieben des Andrucks von SEPA-Zahlungsanweisungen bei den Druckeinstellungen (Stammdaten – Einstelllungen – Drucken) unter "**Positionskorrektur**". Der Zahlscheinandruck kann in einem gewissen Bereich in alle Richtungen verschoben werden, in horizontaler (seitlicher) Richtung sogar für beide Teile (Auftragsbestätigung, Zahlungsanweisung) getrennt.

Der Andruck der Bankverbindung auf Vorschreibungen bzw. Begräbnisrechnungen kann per Option aktiviert/deaktiviert werden.

Der Zahlscheinandruck für sämtliche Rechnungsformen wurde dahingehend angepasst, dass dieser nun der technischen Spezifikation von Zahlungsanweisungen entspricht ([http://www.stuzza.at/9416\\_DE.657FFBA560022024a1c6e5545d890e083ee68c50\)](http://www.stuzza.at/9416_DE.657FFBA560022024a1c6e5545d890e083ee68c50)

#### <span id="page-3-0"></span>2 neuer Textbaustein "Online-Kundendaten"

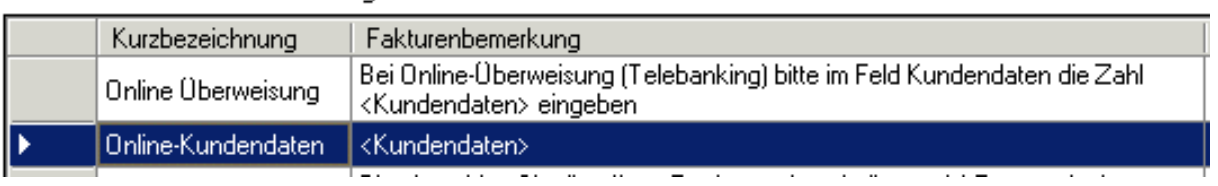

Textbausteine Fakturenbemerkungen

Unter Stammdaten – Einstellung – Textbausteine wurde für alle Friedhöfe ein neuer Textbaustein "**Online-Kundendaten**" angelegt. Dieser Textbaustein enthält einen Platzhalter "**<Kundendaten>**",der bei der späteren Rechnungserstellung durch eine 12 stellige Zahl ersetzt wird. Diese Zahl ist ist für das Feld Kundendaten bei Bezahlung via Online/Netbanking gedacht. Der Platzhalter "<Kundendaten>" kann auch in jedem beliebigen anderen Textbaustein enthalten sein (vgl. Bsp "Online-Überweisung") und wird auch dort ersetzt, wenn die Rechnungsvoransicht erstellt wird.

Die 12-stellige Zahl (Kundenreferenz) dient zur eindeutigen Zuordnung der Zahlung zur ursprünglichen Rechnung, falls (bei Internet-Banking) von Seiten des Einzahlers sonst keine weiteren Informationen übermittelt werden. Die Zahl setzt sich aus einer (max.) 6-stelligen Rechnungsnummer + 6-stelligen Konto-Nr (des Forderungskontos aus der Buchhaltung) zusammen; verwendet die Rechnungsnummer mehr als 6 Stellen, z.B. "20130001", dann wird nur die Rechnungsnummer (ergänzt um führende 0) angedruckt.

Beispiel: RechnNr: **130005** Konto-Nr: **210007** <Kundendaten> ==> **130005210007**

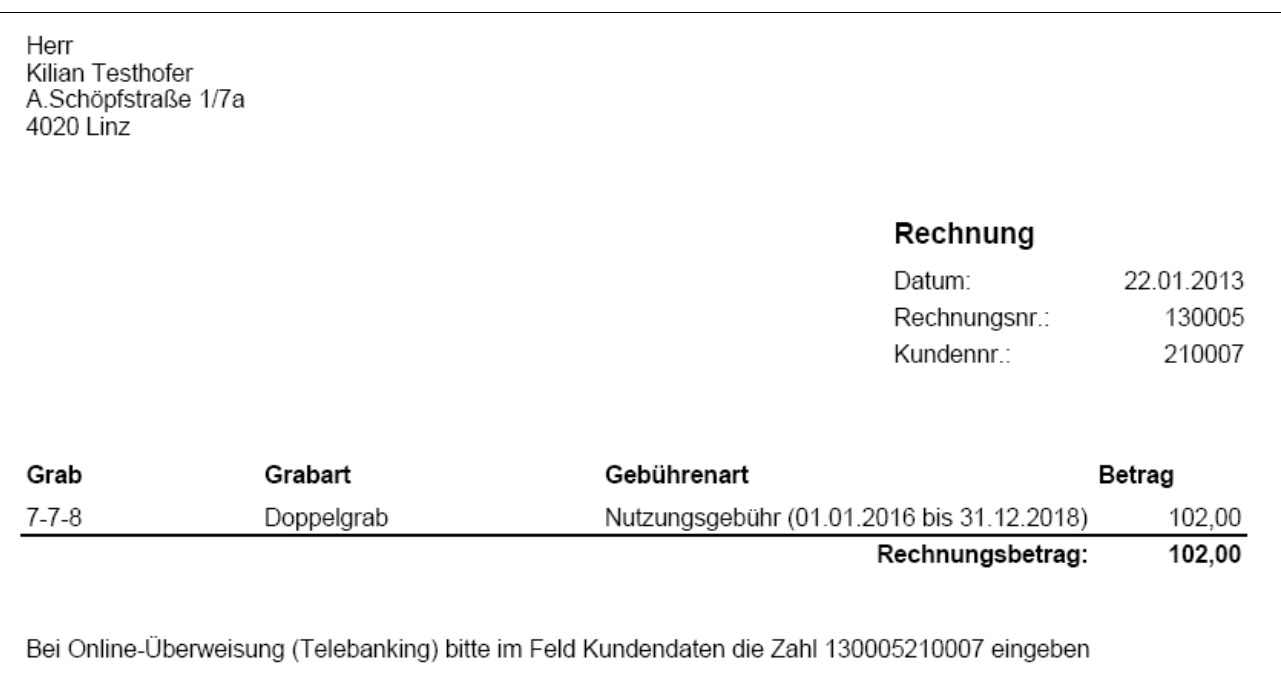

Auf der Rechnung wird seit der Version 3.0.7 unter der Rechnungsnummer auch die Kundennr. (Forderungskonto aus der Buchhaltung) angedruckt.

#### <span id="page-4-0"></span>**3 Andruck von GrabNr und KundenNr auf Zahlschein**

Am Zahlschein werden auf beiden Hälften die GrabNr sowie die Kundenr. angedruckt:

```
Friedhofschulung Linz 20121206
Friedhofschulung Linz
20121206, 4143
                                 4143 Neustift/M∏hlkreis
IBAN TEST 1234 6789
                                 IBAN TEST 1234 6789
                                                                                                            ÷.
PSKWWAT
                                 PSKWWAT
                                                                                                      102,00
                    102,00
                                 Re.Nr.: 130005; Re.Dat.: 22.01.2013
                                 Grab: 7-7-8, Kdnr.: 210007
                                                                                                            \ddot{}Re.Nr.: 130005
Re.Dat.: 22.01.2013
Grab: 7-7-8
                                 Kilian Testhofer, 4020 Linz
KdNr.: 210007
                                                                                      00000010200<
                                \ddot{}
```
*Rechnungsform: A4-Hochformat - normale Zahlungsbestätigung (mit Allonge)*

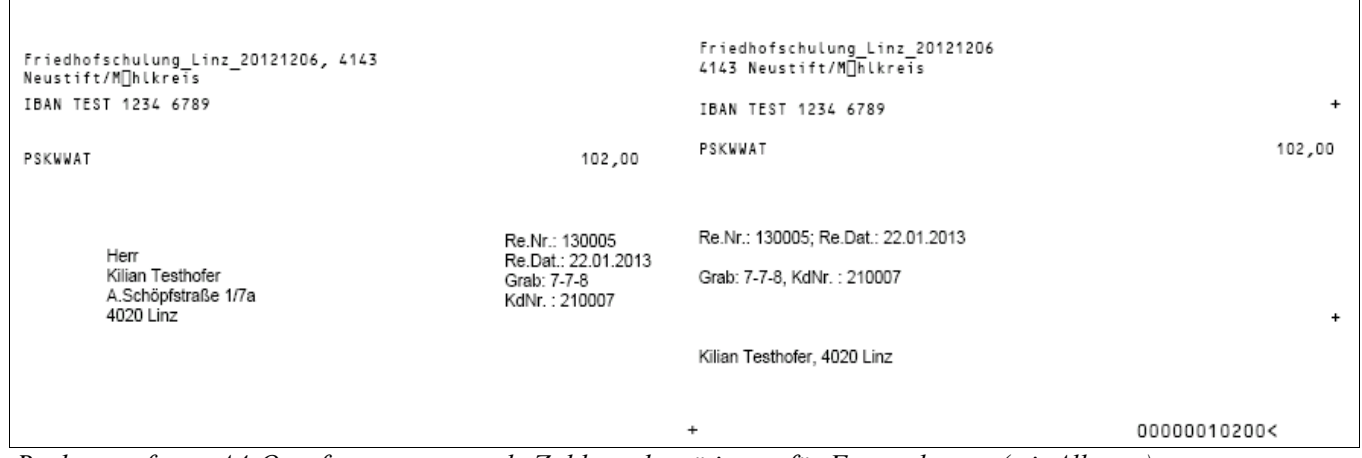

*Rechnungsform: A4-Querformat - normale Zahlungsbestätigung für Fensterkuvert (mit Allonge)*

*Hinweis:* Damit der Zahlschein ordnungsgemäß bedruckt wird, muss bei den Druckoptionen d. Adobe Reader) die Seiten-Anpassung auf "keine" eingestellt sein.

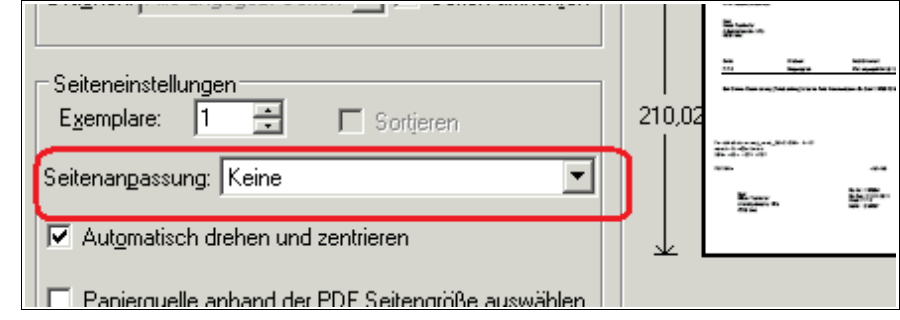

#### <span id="page-5-0"></span>**4 Gebührenvorschreibung – Fortschrittsanzeige**

Während der Erstellung der Rechnungen (nicht jedoch während der Ermittlung der Vorschreibungen) wird eine Fortschrittsanzeige einblendet, die zur Rückmeldung der ungefähren Restdauer dient.

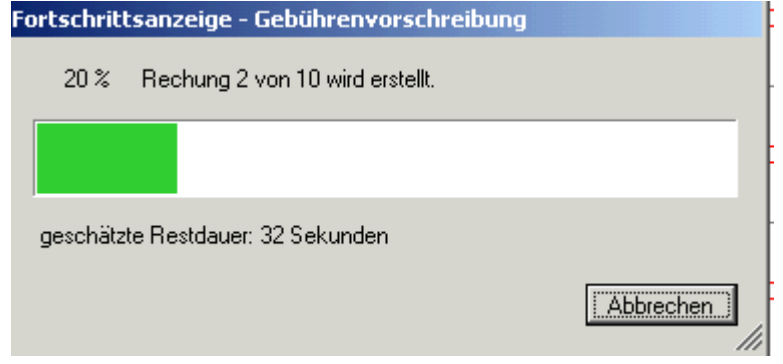

Mit "Abbrechen" wird der Vorgang der Rechnungserstellung (nach nochmaliger Rückfrage) abgebrochen, ohne dass irgendwelche Rechnungen verbucht werden.

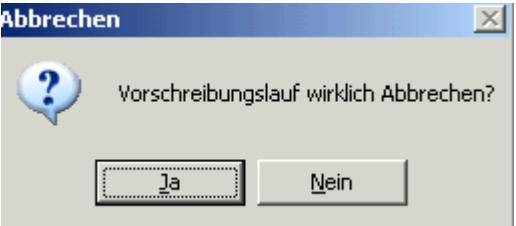

*Hinweis:* Es wird empfohlen, nicht mehr als 500 Rechnungen in einem Durchlauf zu drucken; bei größeren Zahlen ist eine sektorale oder andere Einschränkung des Vorschreibungs-Laufes empfehlenswert.

Falls während der Rechnungserstellung für einzelne Gräber Fehler auftreten sollten, so werden diese ausgelassen, ohne dass der ganze Vorgang unterbrochen wird, und dem Benutzer am Ende des Vorgangs in einer Liste als Fehlerfälle angezeigt. Diese sind dann gegebenenfalls nach Ausdruck und Verbuchen der fehlerfreien Rechnungen nochmals zu überprüfen.

### <span id="page-6-1"></span>**5 Offene-Posten-Verwaltung (OP-Vw)**

<span id="page-6-0"></span>**5.1 automatischer Ausgleich per Rechnungsreferenz**

#### Mandant: Friedhofschulung\_20121206 Wirtschaftsjahr: 2013 Belegdatum Belegart Belegnummer **Releatest** 22.01.2013 5 Sparkasse 5 Bezahlung von Gebührenvorschreibung [FR 4]  $\overline{\phantom{a}}$ Saldo: 1.139,00 Saldo: 102,00 **Betrag (Brutto)** Kostenstelle 2800 - Giro 210005 - Tester2 Vorname2 102,00 1 Allgemein (AL)  $\blacktriangledown$  $\blacktriangledown$ Beleg... Belegdatum Konton... Soll Haben Bele.. Konto **Belegtext** 21.01.2013 210005 102,00 ĨΒ Tester2 Vorname2 Nutzungsgebühr: Vorname2 Te - 4 102,00 Nutzungsgebühr: Vorname2 Te **FR**  $\boldsymbol{\Lambda}$ 21.01.2013 4102 Grabein- bzw. Grabnachlösegebühren 210007 S  $\boldsymbol{A}$ 18.01.2013 Testhofer Kilian 102,00 Bezahlung REchnung [FR 3] g 18.01.2013 2800 102,00 Bezahlung REchnung [FR 3] Giro

#### Offene Rechnungen (Posten) können in der zugeordneten Buchhaltung ohne Anzeige des OP-Dialoges dann automatisch ausgebucht werden, wenn folgende 3 Voraussetzungen zutreffen:

- im Belegtext der Buchungszeile wird in eckigen Klammern "[]" die Referenz auf die ursprüngliche Friedhofs-Rechnung mitgegeben (siehe "**[FR 4]**" im Beispiel oben). Die Zahlungsreferenz muss sowohl das Belegartkürzel "FR" sowie die Rechnungsnummer enthalten. Als Trennzeichen dazwischen sind entweder ein *Leerzeichen*, ein *Trennstrich* oder ein *Schrägstrich* erlaubt, so dass auch folgende Schreibweisen gültige Rechnungs-Referenzen sind: "**[FR-4]**" und "**[FR/4]**"
- der Buchungsbetrag und der Rechnungsbetrag stimmen überein (keine Über-& Unterzahlung)

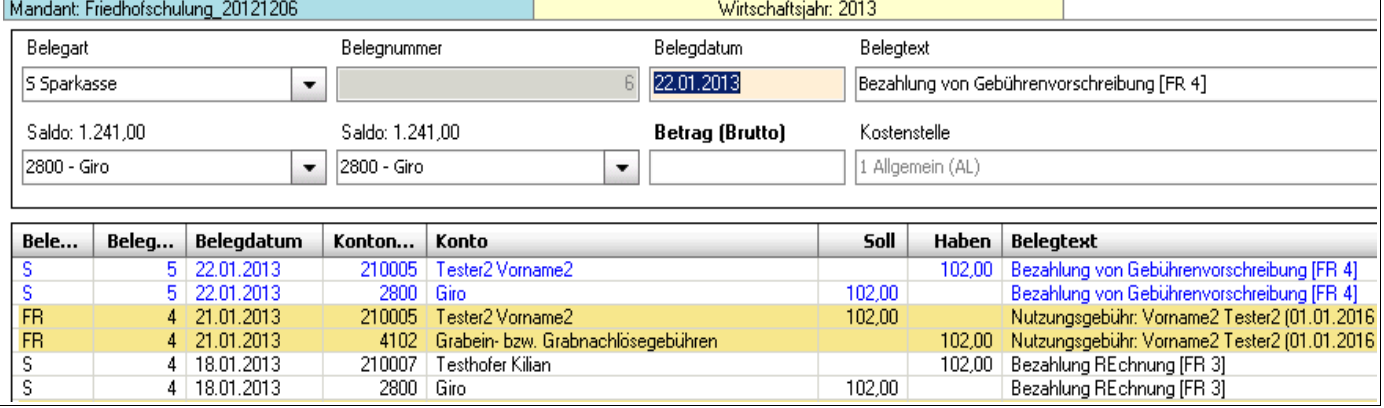

– die Forderungskonten (der Rechnungs- bzw. Zahlungsbuchung) stimmen überein

Die automatische Ausbuchung funktioniert auch in **Splittbuchungsweise**, d.h. mit einem Zahlungseingang können mehrere offene Rechnungen ausgeglichen oder - bei Überzahlung – als Spende verbucht werden

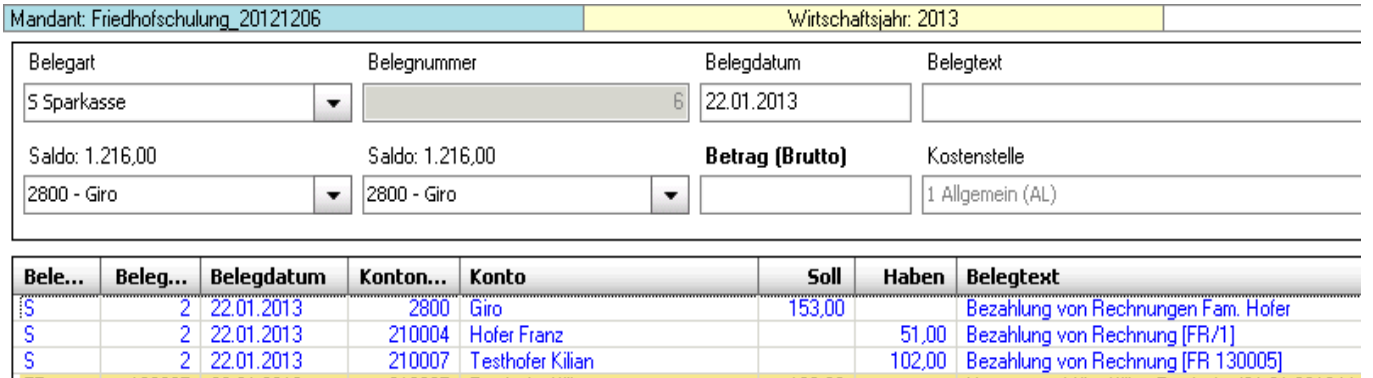

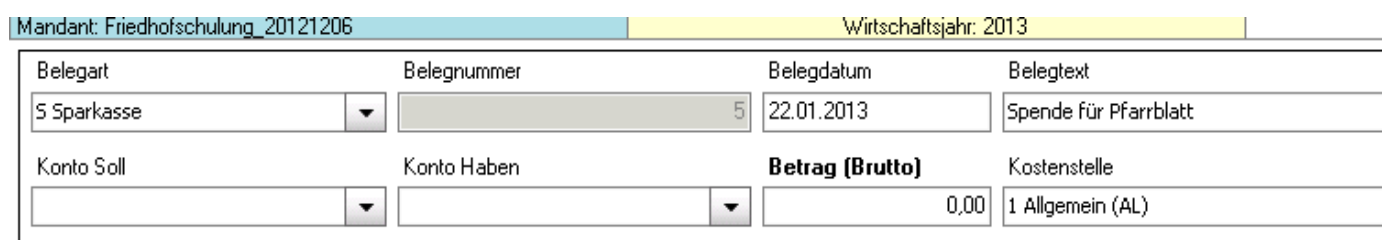

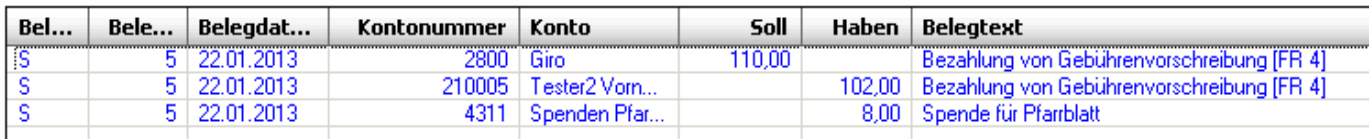

#### <span id="page-7-0"></span>**5.2 Ausgleich hinfälliger Rechnungen**

Der (automatische) Ausgleich von offenen Rechnung ist prinzipiell mit jedem Konto möglich, welches den Saldo auf dem Forderungskonto ausgleicht (ausgenommen Storno-Buchungen). Es ist deshalb möglich, auch uneinbringliche (nicht stornierbare) Forderungen auszubuchen, falls dies im jeweiligen Kontenplan vorgesehen ist. In der Regel ist eine Rechnung nicht mehr stornierbar, wenn das jeweilige Wirtschaftsjahr abgeschlossen wurde.

Im Kontenplan der Diözese Linz existieren zwei Korrektur-Konten für hinfällige Friedhofs-Rechnungen:

- 7760 "Uneinbringliche Forderungen Friedhof": für (nicht stornierbare) uneinbringliche Rechnungen des Friedhofes
- 7767 "Wertberichtigung von Forderungen Friedhof aus VJ": für (nicht stornierbare) Rechnungen, die aus Irrtum oder sonstigen Gründen ungültig sind.

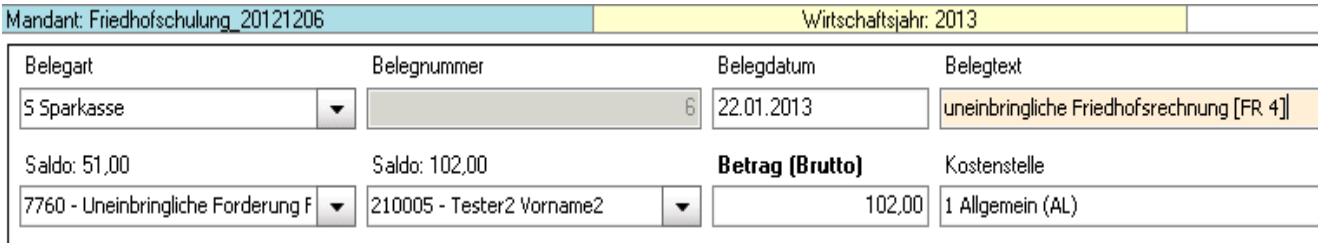

#### <span id="page-8-0"></span>**6 Statusverwaltung einer Rechnung**

In Zusammenhang mit dem Ausbuchen hinfälliger Rechnungen (Kap.5.2) wurde auf Seiten des Friedhofes in der Version 3.0.7 eine Möglichkeit geschaffen, nicht stornierbare Rechnungen manuell als ungültig zu markieren, damit diese bisher stornierten Rechnungen gleichgestellt sind und beispielsweise bei Grabvorschreibungen unberücksichtigt bleiben.

Status bearbeiten **ta** Stornieren In der Grabdetailansicht - Reiter "Rechnungen" existiert dazu ein neuer Button "Status bearbeiten", wo echte Rechnungen als ungültig markiert werden können. Zusätzlich ist die Angabe eines Grundes möglich. Zur Kontrolle ist auch ausgegraut (disabled) der Status der Rechnung in der Buchhaltung zu sehen Mit der neuen Version wird im Friedhof nur

mehr die neue Markierung "unqültiq" interpretiert. Alle bereits stornierten Friedhofs-Rechnungen werden im Zuge der Umstellung auf die neue Version ebenfalls als ungültig gekennzeichnet, zukünftige Stornierungen (vom Friedhof aus) setzen die neue Markierung bereits automatisch.

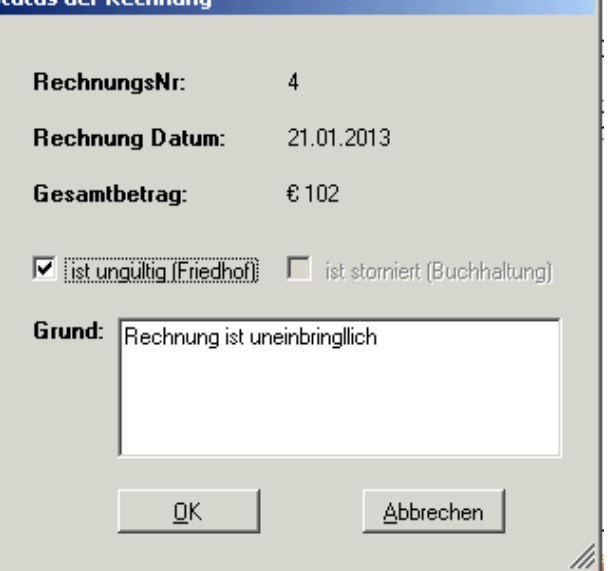

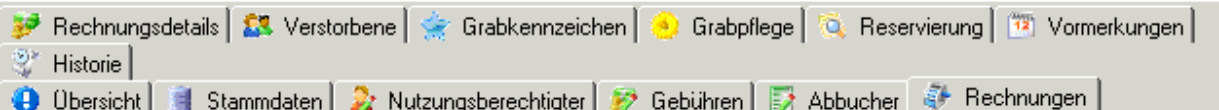

Saldo für Nutzungsberechtigten: 0,00

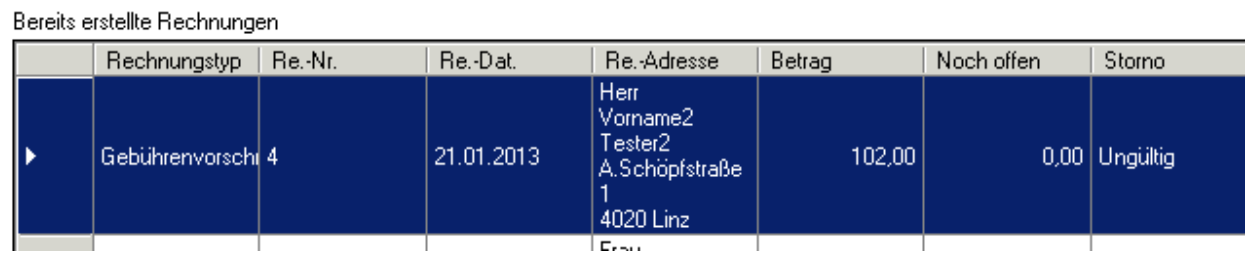

In der Spalte "**Storno**" ist demnach ersichtlich, ob eine Rechnung nur in der Buchhaltung storniert oder auch im Friedhof als ungültig markiert ist:

- Storno: Rechnung ist in der Buchhaltung storniert, jedoch im Friedhof (noch) nicht als ungültig markiert. *(Dies wäre ein Zustand, der manuell in der Statusverwaltung anzugleichen wäre)*
- ungültig: Rechnung ist im Friedhof ungültig und bleibt unberücksichtigt